## **BAB III**

## **METODE PENELITIAN**

#### **3.1 Objek Penelitian**

Tempat yang akan menjadi objek dalam penelitian ini adalah Cooking Shafa Shop yang berada di Jl. Manunggal no.06, Kelurahan Rejosari, Kotabumi, Lampung Utara, Lampung

#### **3.2 Metode Pengumpulan Data**

Dalam tahapan ini yang dilakukan dalam pengumpulan data ini meliputi sebagai berikut:

## **3.2.1 Wawancara**

Wawancara merupakan salah satu teknik yang dapat digunakan untuk mengumpulkan data penelitian. Secara sederhana dapat dikatakan bahwa wawancara (interview) adalah suatu kejadian atau suatu proses interaksi antara pewawancara (interviewer) dan sumber informasi atau orang yang di wawancarai (interviewer) melalui komunikasi langsung. Dalam hal ini penulis melibatkan beberapa pihak-pihak terkait untuk dilakukan wawancara demi mendapatkan data yang akurat, diantara pihak-pihak yang terlibat dalam proses wawancara adalah pemilik Cooking Shafa Shop.

## **3.2.2 Observasi**

Dalam metode observasi ini penulis diberikan kesempatan untuk melakukan pengumpulan data dengan cara mendatangi langsung kantor Cooking Shafa Shop.

## **3.2.3 Dokumentasi**

Metode dokumentasi dalam penelitian kualitatif merupakan perlengkapan dari penggunaan metode observasi dan wawancara. Studi dokumentasi yaitu mengumpulkan dokumen dan data-data yang diperlukan dalam permasalahan penelitian kemudian ditelaah secara mendalam sehingga dapat mendukung dan menambah kepercayaan dan pembuktian suatu kejadian.

#### **3.3 Metode Pengembangan Perangkat Lunak**

Pada tahapan pengumpulan perangkat lunak, penelitian ini dilakukan berdasarkan metode pengembangan sistem yang dipilih yaitu metode pengembangan sistem *Prototype.*

## **3.3.1 Komunikasi**

Komunikasi harus dilakukan dengan yang tepat. Data objektif dan relevan dengan pokok pembahasan menjadi indikator keberhasilan suatu penelitian. Komunikasi dilakukan dengan cara mengadakan interaksi dengan admin dan user sehingga kebutuhan perangkat lunak dapat terpenuhi.

#### **3.3.2 Perencanaan Cepat**

*Quick Plan* (rencana cepat) merupakan tahapan dengan melakukan analisis dan perencanaan setelah kita mendapatkan data-data dari tahapan komunikasi. Analisa kebutuhan non fungsional adalah sebuah langkah dimana seseorang pembangun perangkat lunak menganalisis sumber daya yang akan menggunakan perangkat lunak yang dibangun. Analisis kebutuhan non fungsional tidak hanya menganalisis siapa saja yang akan menggunakan aplikasi tetapi juga menganalisis perangkat keras dan perangkat lunak agar aplikasi dapat berjalan dengan baik.

#### **3.3.3 Pemodelan Desain**

Analisis kebutuhan dari tahap sebelumnya akan dipelajari dalam fase ini dan desain sistem disiapkan. Desain sistem membantu dalam mendefinisikan arsitektur sistem secara keseluruhan.

#### **3.3.4 Pembentukan Prototype**

Pada tahap ini pembentukan *prototype*, yaitu pembuatan perangkat *prototype* termasuk dalam pengujian dan penyempurnaan. Pada tahap ini dalam melakukan pembuatan aplikasi *Enterprice Resource Planing* (ERP) menggunakan Microsoft Visual Studio Code.

### **3.4 Perancangan Secara Cepat**

Pada saat membangun aplikasi, Perancangan secara cepat merupakan tahapan dimana peneliti menetapkan bagaimana perangkat lunak tersebut dapat dioperasikan. Hal ini berkaitan dalam menentukan spesifikasi perangkat keras, spesifikasi perangkat lunak tampilan aplikasi dan formform yang akan digunakan.

### **3.4.1 Analisis Kebutuhan Perangkat Lunak**

Untuk membangun aplikasi *Enterprice Resource Planing* (ERP) pada Shafa Shop diperlukan perangkat lunak untuk membangun aplikasi tersebut. Maka dipilihlah perangkat lunak sebagai berikut :

- 1. System Operasi Windows 10
- 2. Microsoft Visual Studio Code
- 3. XAMPP

### **3.4.2 Analisis Kebutuhan Perangkat Keras**

Untuk menjalankan perangkat lunak diatas, dibutuhkan perangkat keras dengan spesifikasi yang cukup, adapun spesifikasi minimum perangkat keras untuk menjalankan perangkat lunak diatas adalah sebagai berikut:

- 1. Prosesor Intel Coleron N4000
- 2. Ram 4GB atau lebih
- 3. Smartphone android
- 4. Kabel USB

## **3.5 Pemodelan Perancangan Secara Cepat**

Pada tahap desain perancangan "aplikasi *Enterprice Resource Planing (ERP)* pada Shafa Shop" ini dimulai dari desain perancangan UML (*Unified Modeling Language*) yaitu untuk menentukan desain *Use Case Diagram*, *Activity Diagram* dan *Class Diagram* sebagai berikut :

#### *3.5.1. Use Case Diagram*

Pada *Use Case Diagram* ini menggambarkan fungsionalitas yang diharapkan dari sebuah sistem yang akan menjelaskan kerja sistem secara garis besar dengan mempresentasikan interaksi aktor dengan

sistem yang dibuat serta memberikan gambaran fungsi dari sistem. Berikut adalah *Use Case Diagram* dari aplikasi *Enterprice Resource Planing (ERP)* pada Shafa Shop:

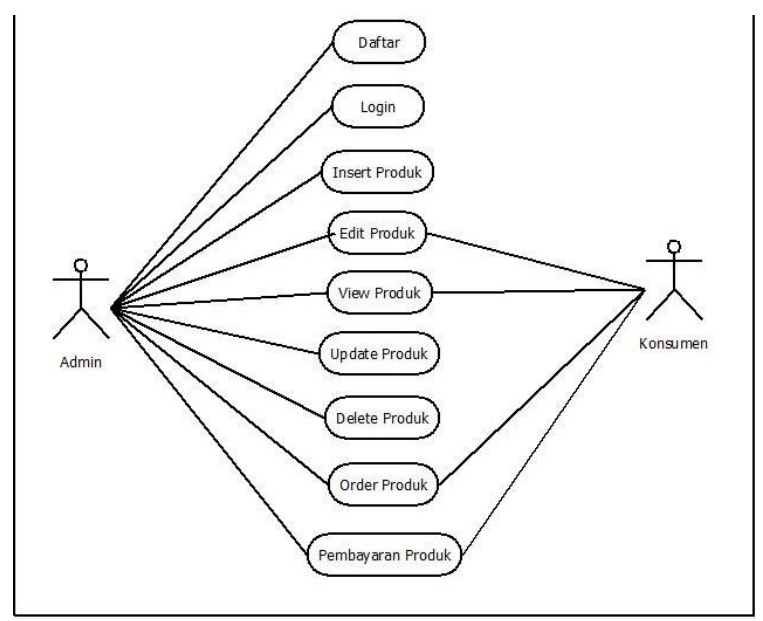

*3.1 gambar use case diagram*

## **3.5.2.** *Activity Diagram*

*Activity Diagram* berfungsi untuk memberikan visualisasi alur tindakan dalam sistem, percabangan yang mungkin terjadi, dan alur sistem yang dimulai dari awal hingga akhir. Yang akan menampilkan beberapa menu pilihan dimana dalam pilihan menu terdapat penjelasan yang akan di bahas pada masing–masing menu tersebut. Berikut adalah *Activity Diagram* dari aplikasi *Enterprice Resource Planing (ERP)* pada Shafa Shop:

**1. Login**

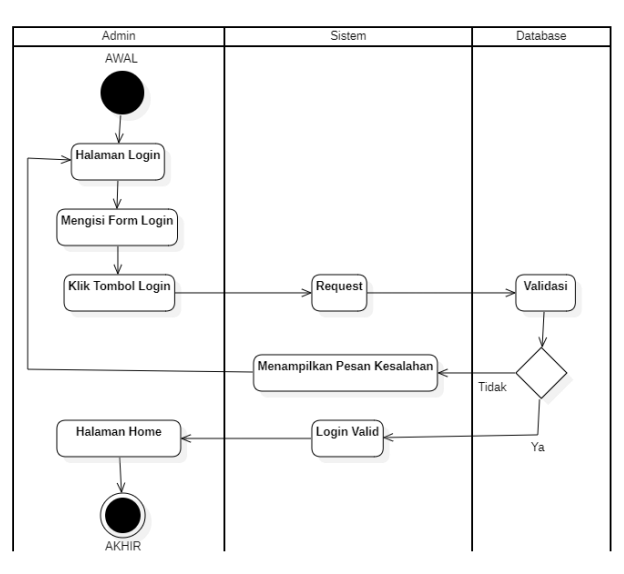

*3.2 gambar diagram activity diagram login*

# **2. Ubah Profil**

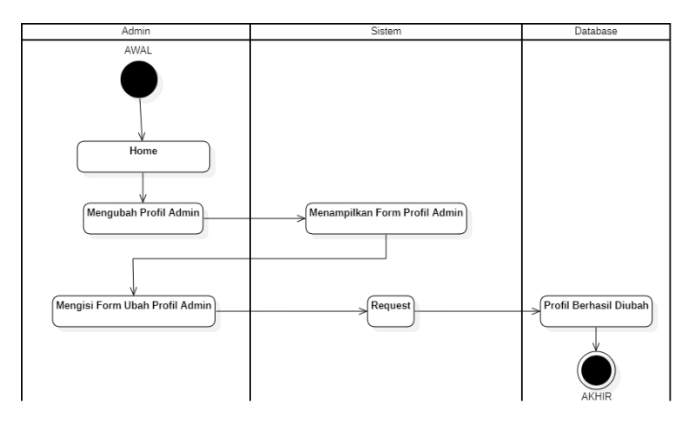

*3.3 gambar diagram activity ubah profil*

**3. Employee**

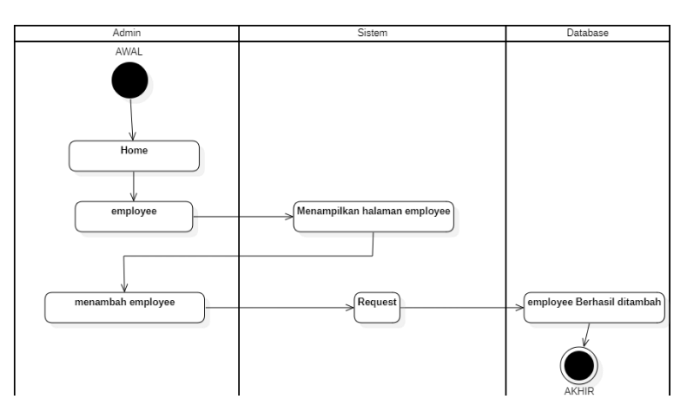

*3.4 gambar diagram activity employee*

**4. Product**

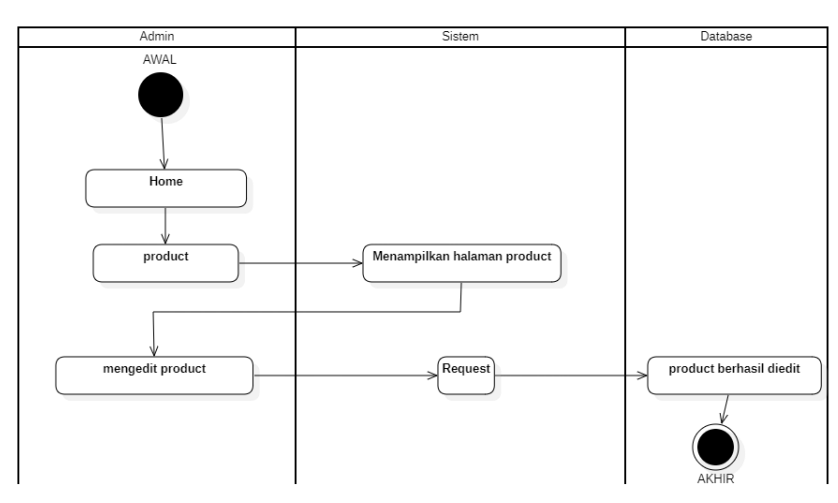

*3.5 gambar diagram activity product*

## **5. Inventory**

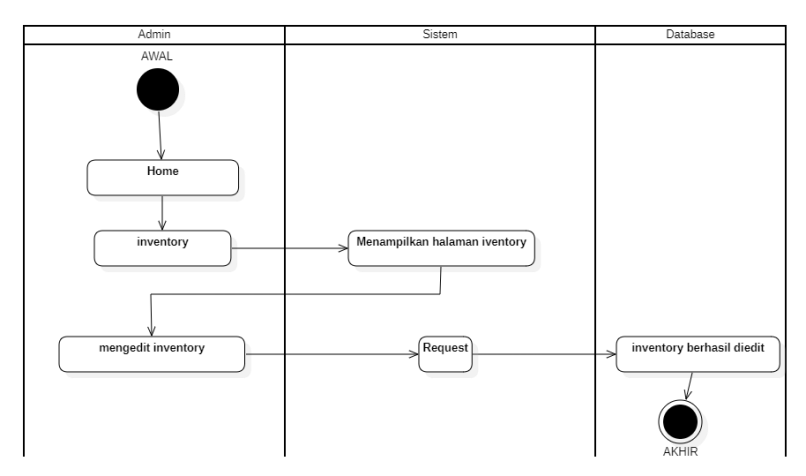

*3.6 gambar diagram activity inventory*

## **3.5.3.** *Class Diagram*

*Class diagram* menggambarkan struktur dan deskripsi class, package dan objek beserta hubungan antara satu sama lain. Berikut adalah *Class Diagram* dari aplikasi *Enterprice Resource Planing (ERP)*  pada Shafa Shop:

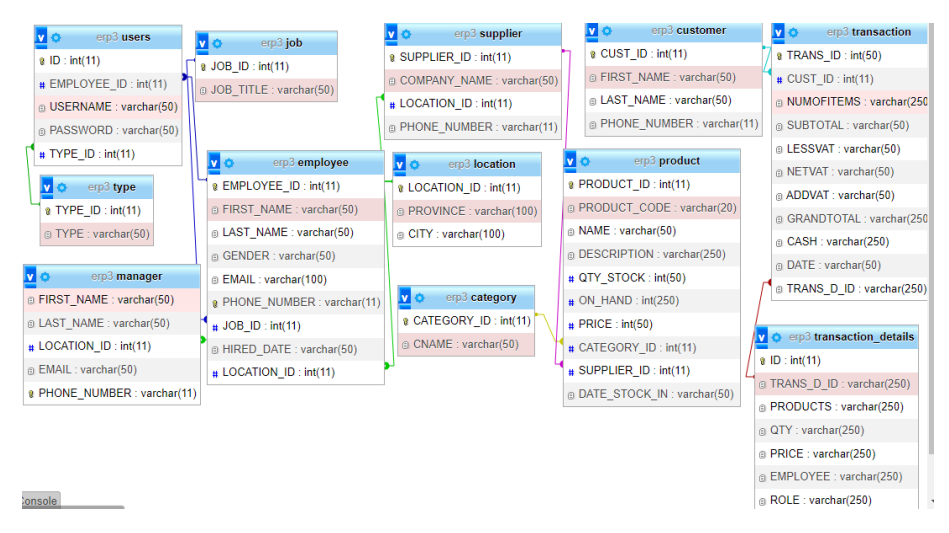

*3.7 gambar class diagram*

#### **3.6 Struktur database**

Struktur *Database* dari aplikasi *Enterprice Resource Planing (ERP)* pada Shafa Shop adalah sebagai berikut :

- a. Nama *Database* : erp3
- b. Nama Tabel : users
- c. Fungsi : membuat, menampilkan, dan mengedit data tentang user.
- d. Primary Key : id

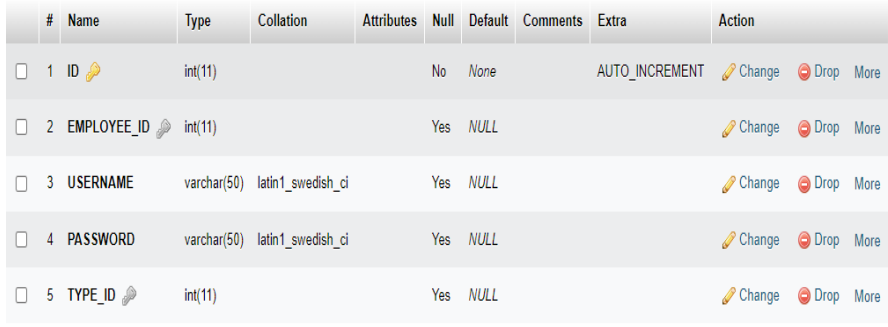

## *3.8 gambar table user*

- a. Nama *Database* : erp3
- b. Nama Tabel : category
- c. Fungsi : membuat, menampilkan, dan mengedit data tentang category.
- d. Primary Key : id

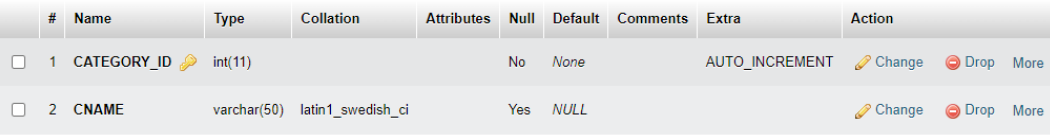

# *3.9 gambar table category*

- a. Nama *Database* : erp3
- b. Nama Tabel : customer
- c. Fungsi : membuat, menampilkan, dan mengedit data tentang customer.
- d. Primary Key : id

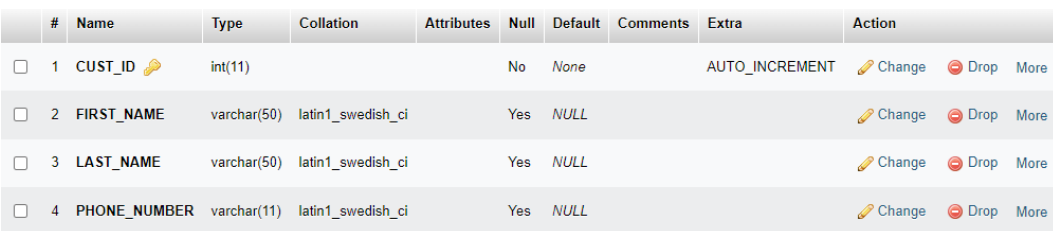

# *3.10 gambar table customer*

- a. Nama *Database* : erp3
- b. Nama Tabel : empoyee
- c. Fungsi : membuat, menampilkan, dan mengedit data tentang employee.
- d. Primary Key : id

|    |                | # Name                             | <b>Type</b>    | <b>Collation</b>  | <b>Attributes</b> | <b>Null</b> | <b>Default</b> | <b>Comments</b> | Extra          | <b>Action</b>        |               |      |
|----|----------------|------------------------------------|----------------|-------------------|-------------------|-------------|----------------|-----------------|----------------|----------------------|---------------|------|
| П  |                | $EMPLOYEEID \n\quad \n\mathscr{P}$ | int(11)        |                   |                   | <b>No</b>   | None           |                 | AUTO INCREMENT | Change               | <b>O</b> Drop | More |
| П  |                | 2 FIRST NAME                       | varchar(50)    | latin1 swedish ci |                   | Yes         | <b>NULL</b>    |                 |                | Change               | O Drop        | More |
| ΙI | 3              | <b>LAST NAME</b>                   | varchar $(50)$ | latin1 swedish ci |                   | Yes         | <b>NULL</b>    |                 |                | Change               | O Drop        | More |
| ΙI |                | 4 GENDER                           | varchar $(50)$ | latin1 swedish ci |                   | Yes         | <b>NULL</b>    |                 |                | Change               | O Drop        | More |
| ΙI | 5 <sup>1</sup> | <b>EMAIL</b>                       | varchar(100)   | latin1 swedish ci |                   | Yes         | <b>NULL</b>    |                 |                | Change               | O Drop        | More |
| П  | 6              | <b>PHONE NUMBER</b>                | varchar(11)    | latin1 swedish ci |                   | <b>Yes</b>  | <b>NULL</b>    |                 |                | Change               | O Drop        | More |
| п  | $\mathbf{7}$   | $JOB$ ID $\gg$                     | int(11)        |                   |                   | Yes:        | <b>NULL</b>    |                 |                | Change               | O Drop        | More |
| п  | 8              | <b>HIRED DATE</b>                  | varchar(50)    | latin1 swedish ci |                   | <b>No</b>   | None           |                 |                | $\mathscr{D}$ Change | O Drop        | More |
| п  | 9              | <b>LOCATION ID</b>                 | int(11)        |                   |                   | <b>Yes</b>  | <b>NULL</b>    |                 |                | Change               | O Drop        | More |

*3.11 gambar table employee*

- a. Nama *Database* : erp3
- b. Nama Tabel : product
- c. Fungsi : membuat, menampilkan, dan mengedit data

tentang product.

d. Primary Key : id

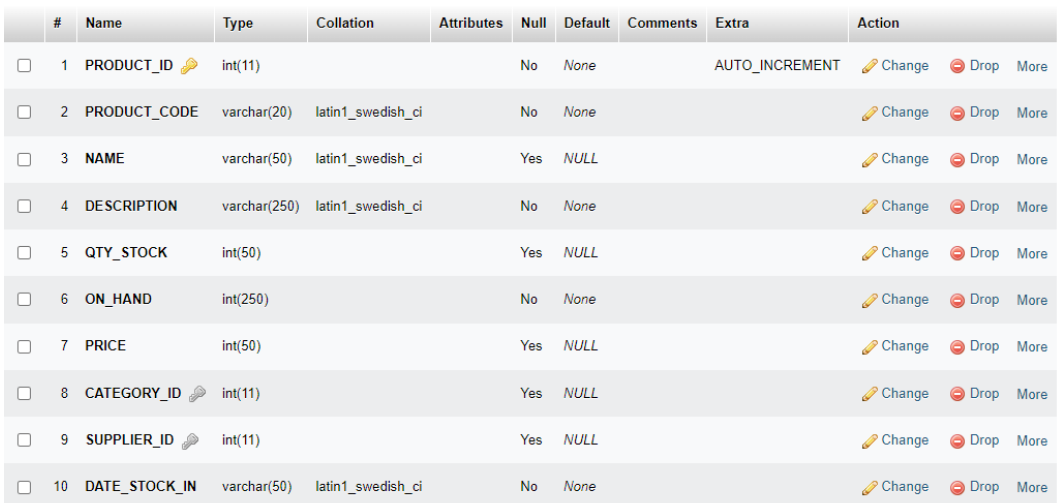

## *3.12 gambar table product*

- a. Nama *Database* : erp3
- b. Nama Tabel : supplier
- c. Fungsi : membuat, menampilkan, dan mengedit data tentang supplier.
- d. Primary Key : id

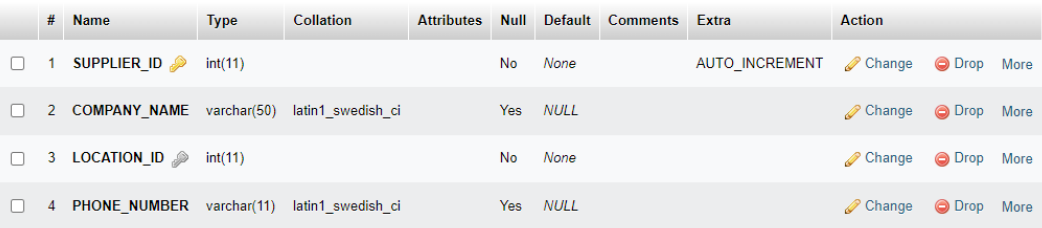

# *3.13 gambar table supplier*

- a. Nama *Database* : erp3
- b. Nama Tabel : transaction
- c. Fungsi : membuat, menampilkan, dan mengedit data tentang transaction.
- d. Primary Key : id

|        | #               | <b>Name</b>       | <b>Type</b>  | <b>Collation</b>  | <b>Attributes</b> | <b>Null</b> |             | Default Comments | Extra                 | <b>Action</b>        |               |      |
|--------|-----------------|-------------------|--------------|-------------------|-------------------|-------------|-------------|------------------|-----------------------|----------------------|---------------|------|
| □      |                 | TRANS ID          | int(50)      |                   |                   | <b>No</b>   | None        |                  | <b>AUTO INCREMENT</b> | $\mathscr{D}$ Change | O Drop        | More |
| □      | 2 <sup>1</sup>  | CUST_ID           | int(11)      |                   |                   | Yes         | <b>NULL</b> |                  |                       | Change               | O Drop        | More |
| H      | 3               | <b>NUMOFITEMS</b> | varchar(250) | latin1 swedish ci |                   | No          | None        |                  |                       | Change               | O Drop        | More |
| $\Box$ | $\mathbf{4}$    | <b>SUBTOTAL</b>   | varchar(50)  | latin1 swedish ci |                   | No          | None        |                  |                       | Change               | O Drop More   |      |
| п      |                 | 5 LESSVAT         | varchar(50)  | latin1 swedish ci |                   | No          | None        |                  |                       | Change               | O Drop        | More |
| $\Box$ | 6               | <b>NETVAT</b>     | varchar(50)  | latin1 swedish ci |                   | <b>No</b>   | None        |                  |                       | <b>⊘</b> Change      | O Drop        | More |
| п      |                 | <b>ADDVAT</b>     | varchar(50)  | latin1 swedish ci |                   | <b>No</b>   | None        |                  |                       | Change               | O Drop        | More |
| п      | 8               | <b>GRANDTOTAL</b> | varchar(250) | latin1 swedish ci |                   | <b>No</b>   | None        |                  |                       | Change               | O Drop        | More |
| $\Box$ | 9               | <b>CASH</b>       | varchar(250) | latin1_swedish_ci |                   | No          | None        |                  |                       | Change               | O Drop        | More |
| $\Box$ | 10 <sup>°</sup> | <b>DATE</b>       | varchar(50)  | latin1 swedish ci |                   | <b>No</b>   | None        |                  |                       | <b>⊘</b> Change      | <b>O</b> Drop | More |
| o      | 11              | <b>TRANS D ID</b> | varchar(250) | latin1 swedish ci |                   | No          | None        |                  |                       | Change               | O Drop        | More |

*3.14 gambar table transaction*

# **3.7 Rancangan** *Interface*

Struktur *Database* dari aplikasi *Enterprice Resource Planing* (ERP) pada Shafa Shop adalah sebagai berikut :

1. Tampilan Rancangan *Interface* halaman login

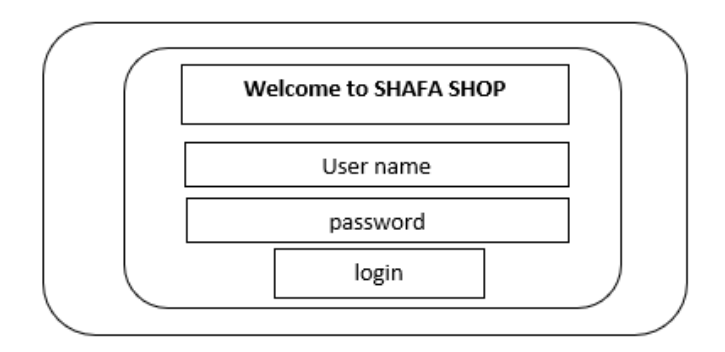

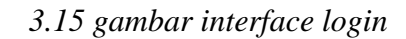

2. Tampilan rancangan *Interface* halaman home

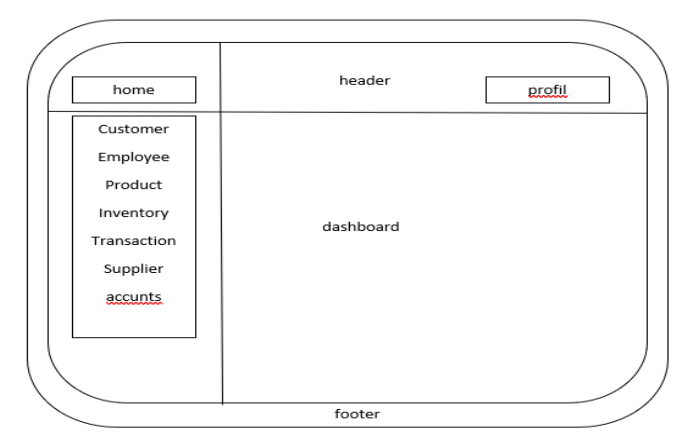

*3.16 gambar interface home*

3. Tampilan rancangan *Interface* halaman customer

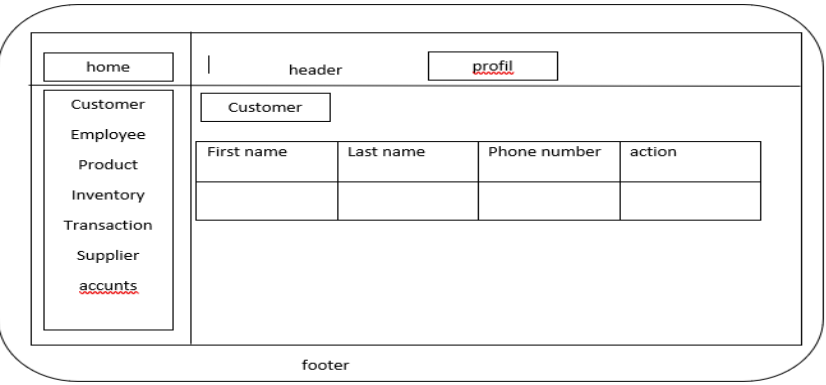

- *3.17 gambar interface customer*
- 4. Tampilan rancangan *Interface* halaman employee

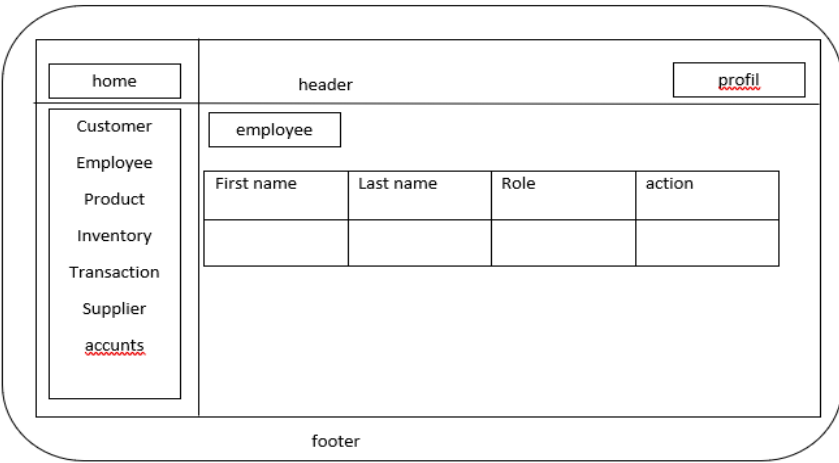

*3.18 gambar interface employee*

5. Tampilan rancangan *Interface* halaman product

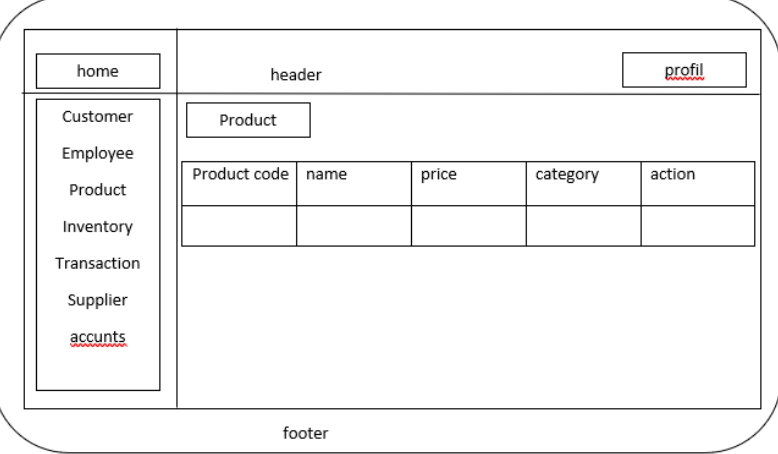

*3.19 gambar interface product*

6. Tampian rancangan *Interface* halaman inventory

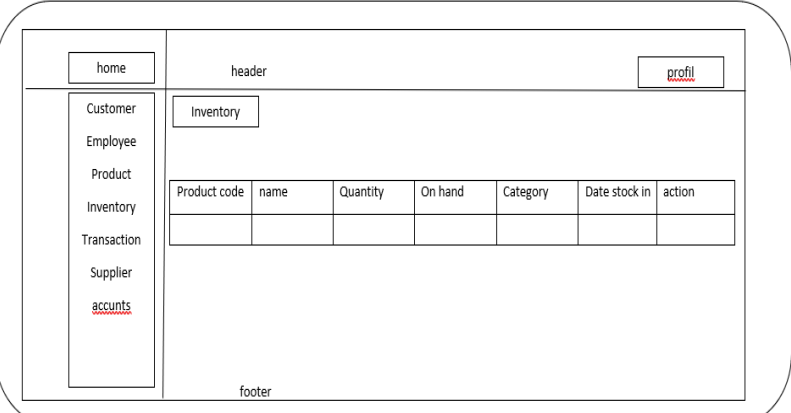

*3.20 gambar interface inventory*

7. Tampilan rancangan *Interface* halaman transaction

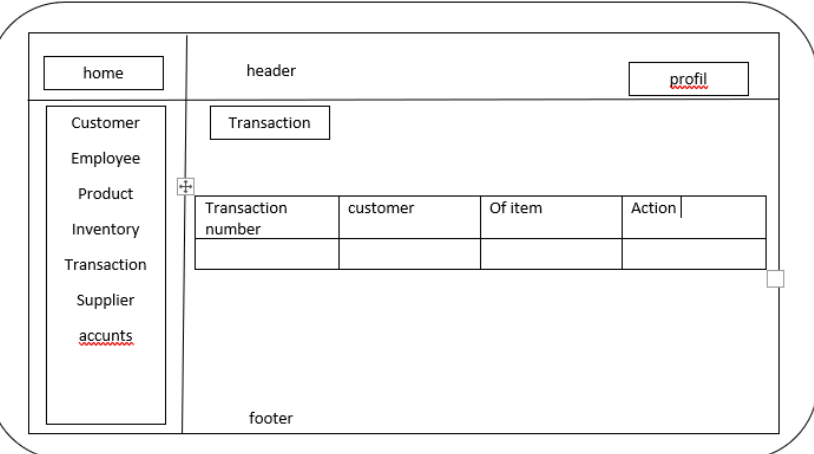

*3.21 gambar interface transaction*

8. Tampilan rancangan *interface* halaman supplier

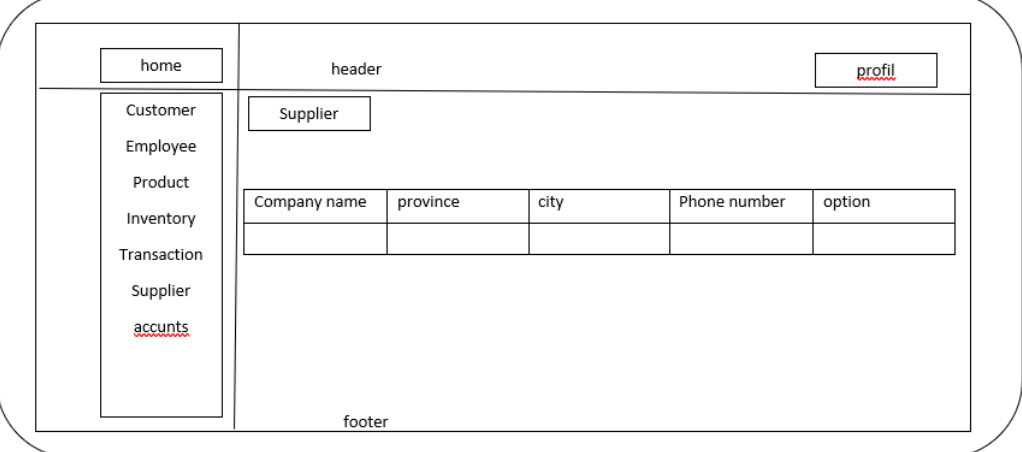

*3.22 gambar interface supplier*

# 9. Tampilan rancangan *Interface* halaman accunts

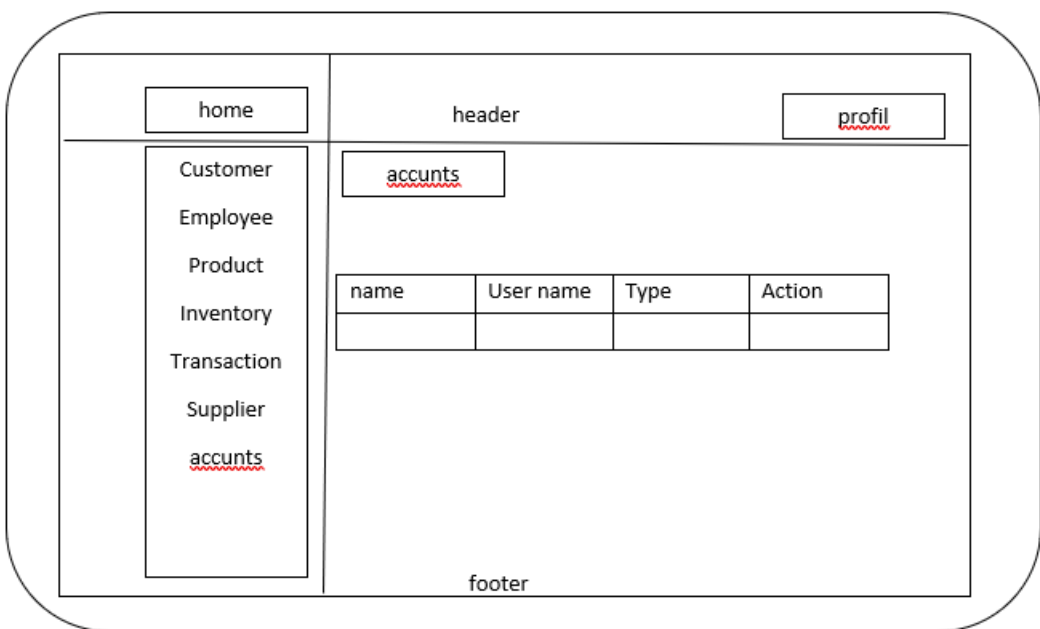

*3.23 gambar interface accunts*